# Featuring 87 World Class Golf Courses & Practice Range

## **EASTSIDE'S 19th HOLE GOLF COURSE**

#### 1) **PROMOTIONAL RATES**

Simulator is rented based on time only, recommend at least 45 minutes per player (pp) for 18 holes. \*Non-ETF members pay additional fee of \$5 per visit and are not eligible for package pricing.

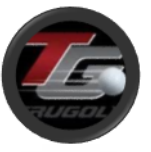

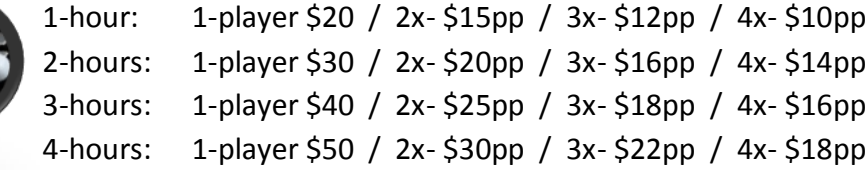

#### 2) **DRIVING RANGE**

Trugolf simulator has a variety of practice options: driving range, practice session *(when you login you can track your shot and golf history)*, scoring zone *(skill games)*, and chip & putt practice. You can use these features up to 30 minutes for only \$10 *(walk-ins only)*.

#### 3) **PACKAGE PRICING**

10-visit PLAY PACKAGE for \$140: 1-hour per individual will cost 1-visit each *(\$14 per time)* 10-visit RANGE PACKAGE \$80: up to 30-min per individual costs 1-visit each *(\$8 per time)*

#### 4) **SWING ANALYSIS**

This is a two stage golf simulator for both club and ball tracking. Golf simulator will analyze club and ball data at contact as well impact point on our high definition hitting screen. Simulator will show you results of the club face angle, deviation, club head speed, club path, launch angle, spin, distance, & ball speed. It's like your own personal golf pro!

#### 5) **RULES & SAFETY**

To enter golf room you **MUST** have completed a liability waiver, even if not playing Must be 18yrs or over to play unless approved by Eastside Management All first-time users need to go through short orientation with staff member before playing No food or drink allowed unless placed ONLY on entry door table, not by computer Make sure there is no object or person in your swing path before every swing Only swing club while on the simulator hitting mat Only use rubber tee's provided and ONLY use new golf balls, used balls will mark screen

You are responsible for damage to simulator or room caused from negligent action If mishit or shot makes contact with anything other than hitting screen ball may ricochet Stay alert at all times and watch for club swing, ball flight, and possible ricochet or bounce

**BEFORE** you take your first swing, make sure you do a **SLOW** test swing with a driver or longest club you're using to make certain you are not close to making contact with ANY object or person. NOTE: Simulator hitting area may be restrictive for some user's golf swings.

 *\*Golf room is under video surveillance, negligent behavior will result in termination of use.*

#### **COURSE LIST**

*Auburn Grand National RTJ Aviara Resort Bandon Dunes Banff Springs Resort Barton Creek - Fazio Foothills Bay Hill Club & Lodge Bethpage Black Big Horn Big Horn Canyons Bountiful Golf Club Cabo del Sol Cambrian Ridge RTJ Castle Pines Golf Club Chateau Whistler Club de Golf Le Sorcier Cog Hill Covered Bridge Devil's Island Dorado Beach Emerald Dunes Entradaÿat Snow Canyon Firestone Country Club Frankfurter Gallery North Gleneagles Golf Club Golf Resort Kuneticka Hora Greywolf Hapuna Harbour Town Golf Links Hokulia Holtsmark Golf Club Innisbrook Copperhead Kapalua Bay Kapalua Plantation Kapalua Village Kauri Cliffs Kiawah Island King & the Bear Lakeside Latrobe Le Grand George Loch Lomond Losby Golf Club Mauna Kea Resort*

### Featuring 87 World Class Golf Courses & Practice Range

6) **GETTING STARTED:** to begin, start the TruGolf software on the computer by touching icon if not already running. At main menu select activity of choice: PLAY / PRACTICE / EVENT

> **PLAY MENU:** after selecting PLAY, choose new or resume round. You have option to login, create player, or add number of guests. When done swipe right or touch the right arrow to continue to the "course" menu. Select the course by touching selection. Swipe right or touch the arrow to continue to view current "settings". We recommend the following changes *(all are optional, all settings can be changed during play by touching the red "E6" logo at bottom left of screen)*:

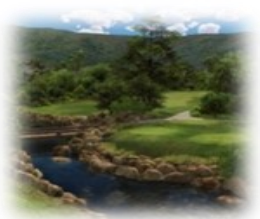

Gimmies*- computer decides or set to inside 10ft (speeds round up)* Arrow Fade- *10 seconds (when putting this shows the break in green)* Terrain Grid- *near green (this will help show elevation changes on green)* Green Hardness- *soft (this will help sticking shots on green)* Green Speed- *slow (for easier putting, at medium they are still FAST)* Main Tracer- *Solid (this will trace ball flight with a line)* Video- *TV mode (will show you close up of ball when it lands)* Auto Flybys- *on (if you want hole previews, will slow down play some)* After desired changes are made, press **"START"** at bottom right to begin play!

If you want to play less than 18 holes or change game type from stroke play, continue to swipe right before hitting "start". There are 36-game types if you want to change, i.e. scramble, best ball, skins, ryder cub, wolf, and much more!

**PRACTICE MENU:** press "practice" and then select driving range, practice session, scoring zone, or chip/putt. While playing touch the "E6" red icon in bottom left of screen to edit settings you wish to change. Change ball color with color pallet on right.

**EVENT MENU:** you can play against others online through "events" as well as online challenges like closet to, longest drive, tournaments, etc. After you click on events, login the players that want to play. Click the events tab to pull up past, current, or future events. Play event of choice within time/day of competition.

**WHILE PLAYING:** to hit place real golf ball behind first row of sensors. To putt, place behind third row of sensors (*so it rolls over all three*). Use rubber tee's provided. For beginners and younger players, software features a "Boost" setting that provides extra distance on shots. While playing touch "E6" logo on bottom left to set boost level. During play use touchscreen to change angle of shot if needed (*touch screen where you want to aim)*. When choosing club, remember to check for elevation changes... your 150 yard club may go 170 if hitting down a large

slope! If the system ever registers an incorrect shot, simply use the "mulligan" feature and rehit. Updates or programs in background on rare occasion may cause the system to lag or freeze as it's brand new and running updates. If that happens touch the "E6" logo on bottom left then exit to resume play.

**NOTICE:** all participants are responsible for their activity. Before you swing each time check your surroundings to ensure no one, obstacle, or equipment is within your range of swing. You are responsible for damage caused from negligent action. All balls must be hit toward impact screen. Stay alert until both ball and players club have stopped. WARNING: ball can ricochet in any direction so stay alert! Even if you are not playing, there is risk of possible injury.

 *\*Golf room is under video surveillance, negligent behavior will result in termination of use*

#### **COURSE LIST (cont.)**

*Mauna Lani New South Wales Oakmont Country Club Oslo Golf Club Owl Creek Pacific Dunes Pacific Rim Panther Par Three Mountain Par Three Ocean Pebble Beach Golf Links\* Pelican Hill PGA National Phoenix Country Club Pinehurst Country Club #2 Pinehurst Country Club #8 Prairie Dunes Princeville Raven at South Mtn Royal Melbourne RTJ Silver Lakes - Backbreaker RTJ Silver Lakes - Heartbreaker RTJ Silver Lakes - Mindbreaker Sea Island Skeleton Coast Spyglass Hill Golf Course St Andrews Jubilee Course St Andrews New Course St Andrews Old Course Stone Canyon Superstition Mountain Taghazout Thanksgiving Point The Belfry The Judge Capitol Hill RTJ The Links at Spanish Bay The Tribute at Otsego Club Three Canyons Torrey Pines Golf Club Troon North Golf Club Valderrama Wade Hampton Westfields*